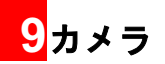

# カメラを使用する前に

本機は 2 つのカメラを備えています。アウトカメラはフ リップの外側にあり、インカメラはフリップの内側にあ ります。それぞれのカメラを使用して写真を撮影したり、 動画を撮影できます。アウトカメラは画像解像度 2 メガ ピクセルをサポートし、インカメラは画像解像度 0.3 メ ガピクセルをサポートしています。

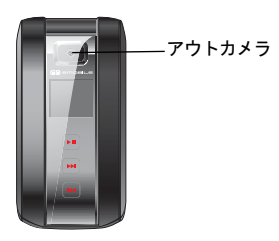

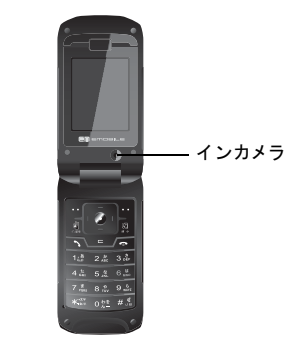

写真や動画は自動的にデータフォルダ内のピク チャーフォルダ、動画フォルダにそれぞれ保存され ます。

写真や動画はメール、または Bluetooth で送ることがで きます。

写真撮影の際、次の点にご注意ください。

• 写真撮影の前にレンズカバーのほこりや油脂を柔 らかい布で拭き取ります。

### ■写真撮影/動画撮影のアイコン

- 本体が動くと画像がぼける可能性があるので、本製 品をしっかりと固定するか、または安定した場所に 設置し、タイマーを使用し撮影します。
- レンズを直射日光の方へ向けるとカメラのカラー フィルタが損傷します。

# 写真撮影/動画撮影のアイコン

ファインダー画面で次のことができます。

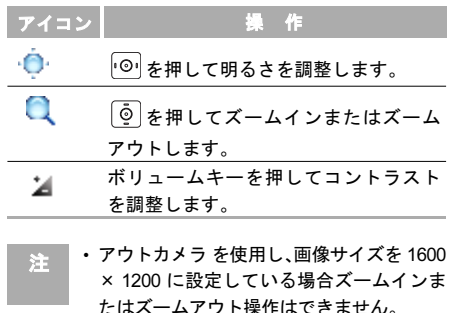

• インカメラ を使用し、画像サイズを 640 × 480 に設定している場合ズームインまたは ズームアウト操作はできません。

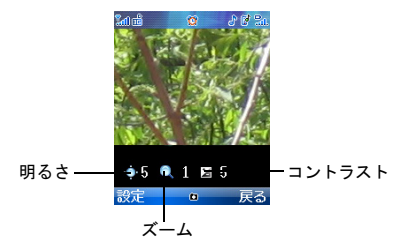

9

写真の撮影

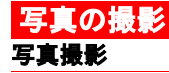

- ■■ カメラキーを押すか、または「メインメニュー」 >「エンターテイメント」>「カメラ」を選択して カメラを起動します。
- 2 「設定」>「連写設定」>「シングルショット」を選 択します。
- 3 本体画面はファインダーの役目をします。本体 のレンズを撮影したい物へ向けます。
- 4 (。)を押して写真撮影します。
- ■5 写真は自動的に「データフォルダ」の「ピク チャー」フォルダに保存されます。
- 6 ファイル名は自動的に IMG\_0001.JPG から順番 に付けられます。

写真撮影した後、「設定」を選択して次の操作ができ ます。

- 送信:写真をメールまたは Bluetooth 経由で送信 します。
- 設定:写真を待受画面または電話帳の画像として設 定します。
- 編集:写真を編集します。
- 削除:写真を削除します。

#### メニュー機能概要

ファインダー画面で設定を選択して次の操作から選 択できます。

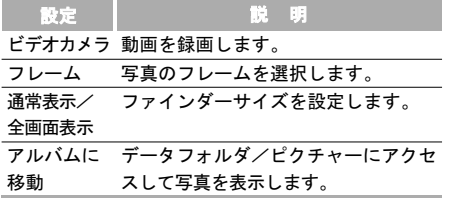

カメラ

■写真の撮影

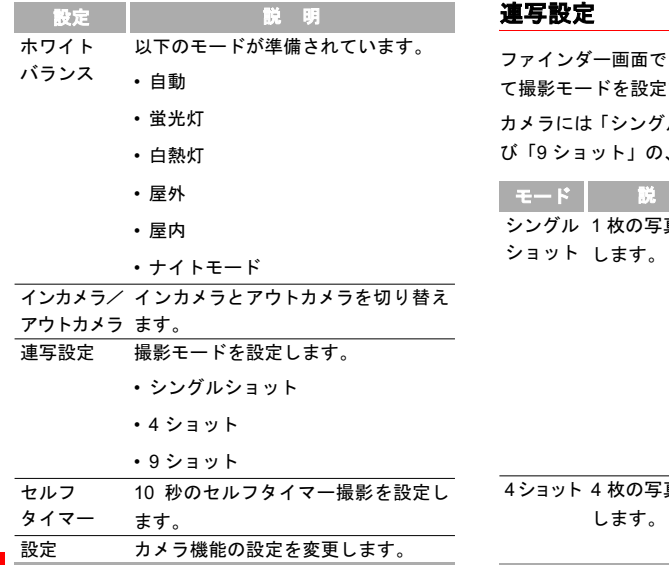

「設定」>「連写設定」を選択し できます。

ルショット」、「4 ショット」およ 、3 つの連写設定があります。

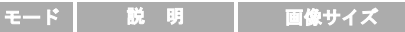

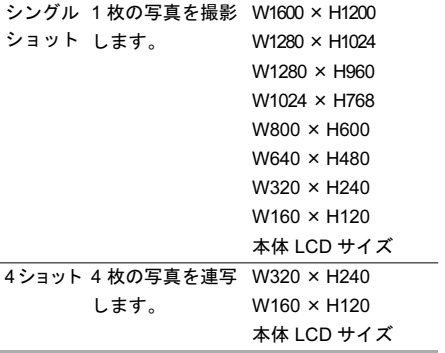

120

9

写真の撮影■

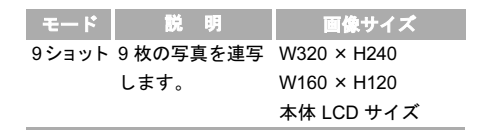

連写

- ■■ カメラキーを押すか、または「メインメニュー」 >「エンターテイメント」>「カメラ」を選択し てカメラを起動します。
- ■2 「設定」>「連写設定」>「4 ショット」/「9 ショッ ト」を選択します。
- 3 本体画面はファインダーの役目をします。本体 のレンズを撮影したい物へ向けます。

4 (6)を押します。連続して 4 ショットまたは 9 ショット撮影します。

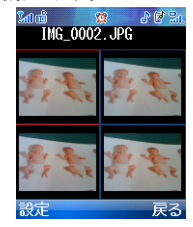

5 写真は自動的に「データフォルダ」の「ピク チャー」フォルダに保存されます。

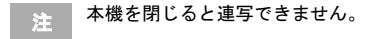

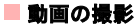

## 動画の撮影 動画の撮影

- ■1 カメラキーを押すか、または「エンターテイメ ント」>「カメラ」を選択してカメラを起動し ます。
- ■2 「設定」>「ビデオカメラ」を選択してビデオカ メラを起動します。
- 本体画面はファインダーの役目をします。本体 のレンズを撮影したい物へ向けます。
- 4 (。)を押してビデオ録画を開始します。

録画の間、次の操作ができます。

- 一時停止/録画:一時停止、または録画を再開します。
- 停止/戻る:録画を停止します。
- カ メ ラ 5 動画は自動的に「データフォルダ」の「動画」 フォルダに保存されます。

### メニュー機能概要

ファインダー画面で設定を選択して次の操作から選 択できます。

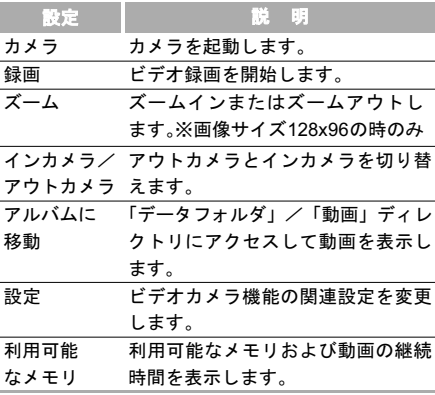

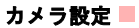

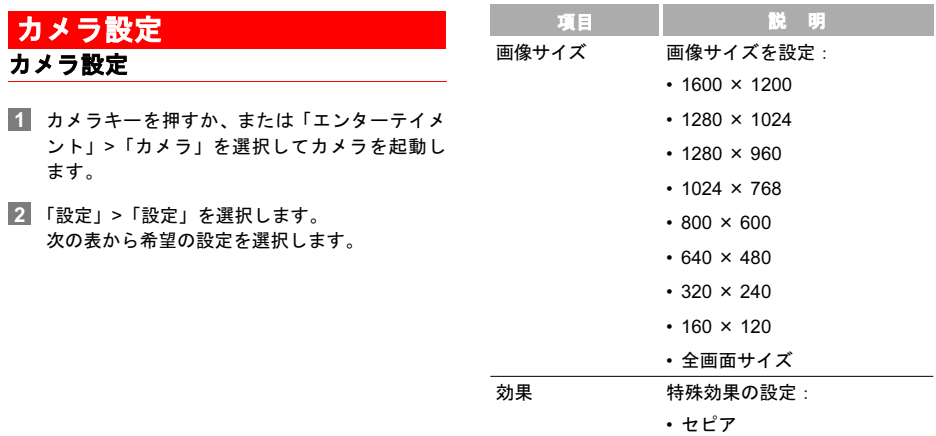

- モノクロ
- カラー

■ カメラ設定

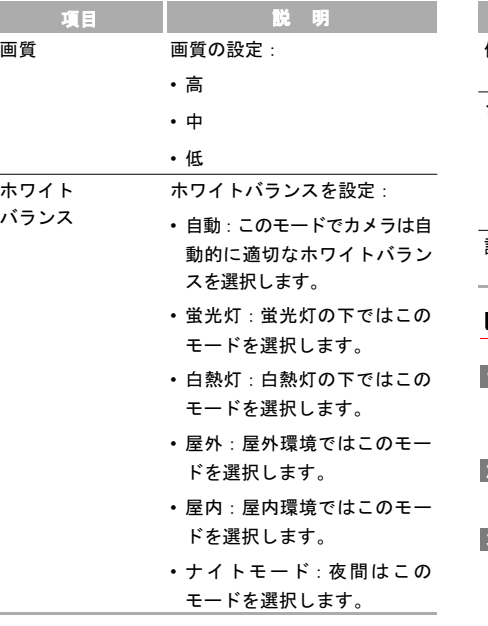

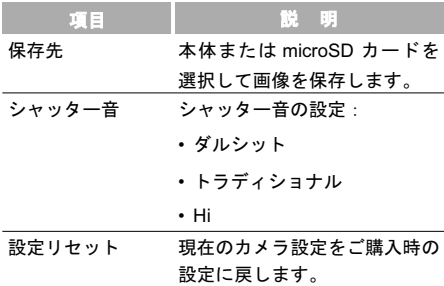

## ビデオカメラの設定

- 1 カメラキーを押すか、または「エンターテイメ ント」>「カメラ」を選択してカメラを起動し ます。
- 2 「設定」>「ビデオカメラ」を選択してビデオカ メラを起動します。
- 3 「設定」>「設定」を選択します。

9 カメラ

 $\overline{\phantom{a}}$ 

カメラ設定■

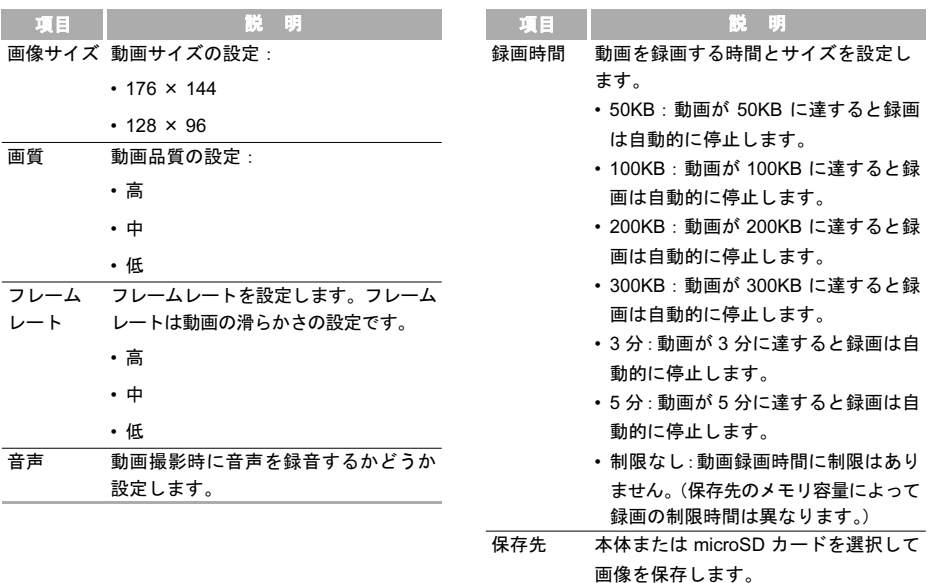

9 カメラ

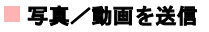

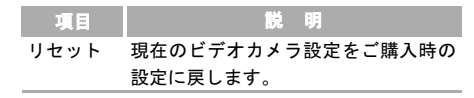

# 写真/動画を送信

写真撮影の後、または動画録画の後で、「設定」>「送 信」を選択します。

- メールで送信:写真または動画をメールで送信しま す。( → P90)
- Bluetooth 接続:写真または動画を Bluetooth で送信 します。( → P142)

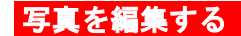

写真を撮影した後 ( → P119)、「設定」>「編集」を選 択して写真を編集できます。

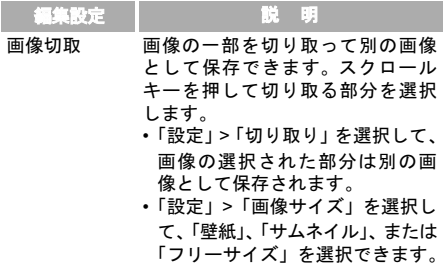

#### 写真を編集する■

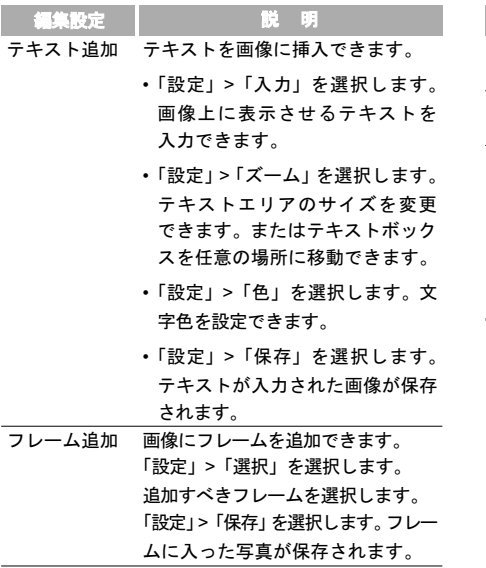

回転 画像を 90 度左右に回転できます。

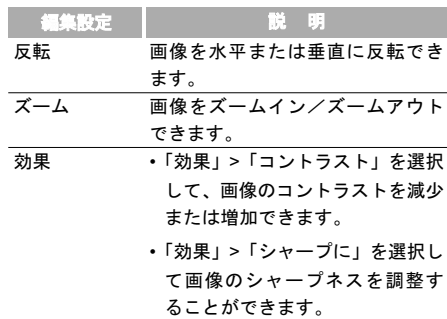

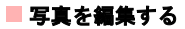

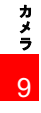